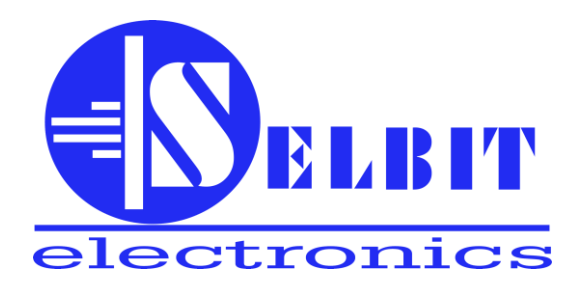

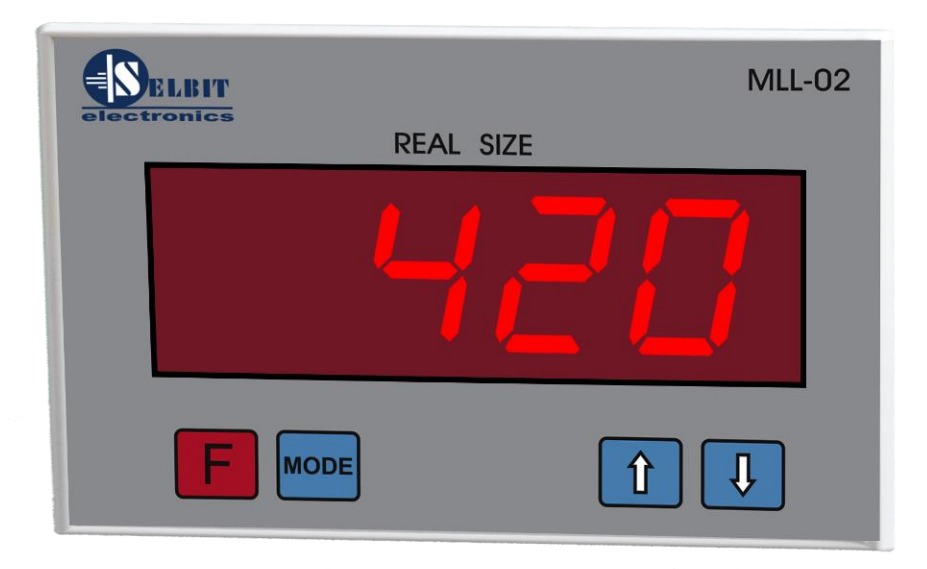

# *Instrukcja obsługi licznika MLL 02*

Mikroprocesorowy licznik MLL 02 przeznaczony jest do pomiarów przesunięć liniowych we wszelkiego typu maszynach obrabiających.

Może pracować w wersji liczącej z podziałką co 1, 0.1, 0.01 mm.(taśma magnetyczna i sensor), i 1mm w przypadku przetwornika obrotowego oraz w wersji liczącej podwójnie przesunięcie co ma zastosowanie w maszynach o przesuwanych równocześnie w przeciwnych kierunkach dwu głowicach.

Po mechanicznym zamontowaniu przetwornika obrotowego należy podłączyć licznik MLL 02 do przetwornika i transformatora zasilającego według poniższego opisu.

#### **Podłączenie elektryczne licznika**

- **TR – transformator zasilający 12V**
- **(-) – czarny przewód MSK 320**
- **(+) – brązowy przewód MSK 320**
- **WE 1 – pomarańczowy przewód MSK 320**
- **WE 2 – czerwony przewód MSK 320**

# **Uwaga!! Jeśli kierunek liczenia po zamontowaniu w maszynie jest nieprawidłowy należy zamienić miejscami przewody pomarańczowy i czerwony , podłączone z MSK 320**

Licznik nie posiada wyłącznika zasilania może być uruchamiany razem z maszyną lub poprzez dodatkowy wyłącznik zamontowany w maszynie.

Po uruchomieniu licznika należy dokonać próbnego nacięcia, następnie zmierzyć jego szerokość i wpisać ten pomiar do licznika. Licznik posiada pamięć wymiaru dzięki czemu nie musi być kalibrowany po każdym wyłączeniu zasilania lecz jedynie wtedy gdy wymiar cięty z przyczyn mechanicznych nie jest zgodny z wymiarem wyświetlanym przez licznik.

#### **Automatyczne zapamiętanie wymiaru wyświetlanego przez licznik następuje każdorazowo przy wyłączaniu zasilania.**

### **Wpisywanie wymiaru :**

Aby wpisać wymiar należy jednokrotnie nacisnąć przycisk **MODE**, zaczyna pulsować ostatnia cyfra na wyświetlaczu teraz strzałkami góra –dół wpisujemy milimetry ( **pamiętać należy o zaokrągleniu wymiaru do bliższej wartości, gdy zmierzony wymiar wynosi np. 12,23cm wpisujemy go jako 12,2 cm, jeśli zmierzony wymiar wynosi np. 12,27cm wpisujemy go jako 12,3 cm,** )

Po wpisaniu milimetrów naciskamy jednokrotnie **MODE** i wpisujemy kolejno centymetry, zawsze wpisujemy cyfrę która aktualnie pulsuje na wyświetlaczu.

Przykład wpisania zmierzonego wymiaru 12,27 cm.

Naciskamy **MODE** ustawiamy strzałkami ( zaokrąglając do bliższego wymiaru ) cyfrę 3, naciskamy **MODE** ustawiamy następną cyfrę 2, naciskamy MODE ustawiamy strzałkami następną cyfrę 1, naciskamy **MODE** zaczyna pulsować ostatnia cyfra wyświetlacza w którą już nie wpisujemy nic, następne naciśnięcie kończy ustawianie ( wyświetlacz nie pulsuje jest na nim na stałe wpisany pomiar).Po ustawieniu powinien być widoczny wynik **12.3**

Od chwili wpisania wymiaru po cięciu próbnym możemy przystąpić do pracy, na wyświetlaczy widoczny będzie cały czas rzeczywisty wymiar położenia głowicy przy zmianach jej położenia.

Licznik MLL-02 posiada opcję dostosowania do różnego skoku śrub ustawiających wymiar ( dzielnik wejściowy ), oraz możliwość wyświetlania pomiaru z mnożnikiem x2 ( mnożnik ) w przypadku gdy na jednej śrubie zamontowane są dwie rozsuwane głowice.

## **Jeśli z jakichś przyczyn licznik działa nieprawidłowo należy sprawdzić wartość dzielnika wejściowego i mnożnik.**

Dostęp do wartości dzielnika uzyskujemy naciskając przycisk **F**, jako pierwszy wyświetlona zostaje wartość dzielnika co symbolizuje znak "**├"** po lewej stronie wyświetlacza, wartość dzielnika widoczna jest po prawej stronie. Wartość dzielnika Dla MSK 320 wynosić 5 jeśli tak nie jest należy ustawić właściwą wartość używając przycisków ze strzałkami. Po ustawieniu wartości dzielnika naciskamy ponownie przycisk **F**, na wyświetlaczu po lewej stronie pojawi się znak "∩" a po prawej wartość 2 lub 1 co oznacza podwójne lub pojedyncze liczenie. Wartość 2 stosuje się wtedy gdy narzędzia rozsuwane są na jednej śrubie w przeciwnych kierunkach co oznacza dwukrotnie większe rozsunięcie narzędzia. Po dokonaniu tych czynności należy ponownie nacisnąć przycis **F** – sterownik gotowy do pracy.